**Notitie Installatie Bluebeam icm Citrix XenApp**

Doorkiesnummer 088 - 226 74 72

Project 0202 - Automatisering<br>Plaats/datum Houten, 14 september Houten, 14 september 2011 Behandeld door de heer ir. L.J.A. Mimpen E-mail lja.mimpen@bbn.nl

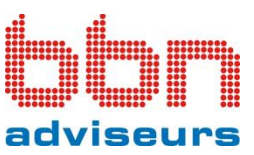

## **1. Inleiding**

Deze handleiding is geschreven voor de installatie van BlueBeam PDF Revu in een Citrix XenApp omgeving met de volgende softwareversies:

- Microsoft Windows Server 2008 R2 64 bits, with SP1
- Citrix XenApp 6.0
- BlueBeam PDF Revu 9.2.0.

Teksten [*Cursief en tussen haken]* moeten worden aangepast aan de eigen netwerkomgeving.

# **2. Installatie**

Benodigdheden zijn te vinden op: <http://www.bluebeam.com/us/support/enterprise-configuration.asp> <http://www.bluebeam.com/MSIdeploy64bit>

Met dit pakket kan een aangepaste MSI-installatie (64 bits) worden gedaan. Deze installatie kan via onderstaand script op een uniforme wijze op alle Citrix-servers worden uitgevoerd, zonder verdere tussenkomst en dialoogvensters.

In de handleiding (README\_basicMSIx64.rtf) wordt dit uitgelegd. Volgens deze procedure wordt een TRANSFORM-file (\*.mst) gemaakt, waarin de volgende gegevens in ieder geval moeten staan:

- BB\_SERIALNUMBER (paste 7-digit serial #).
- BB\_PRODUCTKEY (paste 12-character product key)
- BB\_EDITION ("0" for Standard edition, "1" for CAD edition, "2" for eXtreme edition)

Met het volgende script kunnen achtereenvolgens de SQL-runtimes en de Bluebeam installatie worden uitgevoerd:

```
@ECHO OFF
ECHO De installaties worden uitgevoerd
ECHO ===============
ECHO Internet connectie vereist voor activatie tijdens de installatie
ECHO Indien activatie mislukt zal het programma aangeven dat de Trial is verlopen
ECHO Windows Installer RDS Compatibility moet uit staan voor de installatie van 
Bluebeam
ECHO Schakel het in en uit via de GPO "SRV - Citrix Xenapp Servers Settings"
ECHO ===============
PAUSE
netsh winhttp set proxy [proxy.domein.local]:8080 "<local>"
ECHO Installeren vereiste applicaties
msiexec /i "\\[Server\Share]\SSCERuntime-ENU-x86.msi" /passive
msiexec /i "\\[Server\Share]\SSCERuntime-ENU-x64.msi" /passive
ECHO Installeren Bluebeam
msiexec /i "\\[Server\Share]\\Bluebeam PDF Revu x64 v9.2.0.msi" TRANSFORMS="\\[
Server\Share]\\Bluebeam.mst" /passive
ECHO ====dome=====PAUSE
```
## 3. Instellen van zwervend gebruikersprofiel (roaming profile)

In een Citrix XenApp omgeving worden persoonlijke instellingen vaak meegenomen naar de andere Citrixservers. Aangezien BlueBeam PDF Revu deze instellingen in de "\AppData\Local\" folder plaatst, worden deze niet standaard meegenomen met in-en uitloggen.

Hiervoor zijn twee oplossingen:

- 1. Via Logon en Logoff-scripts
- 2. Via Citrix Profile Manager, zie http://www.citrix.com/ppm

#### 3.1. via Logon en Logoff-scripts

Persoonlijke instelling via VBS-scripts in gebruikersprofiel meenemen: LOGON.VBS

```
' Aanmaken van de Shell Objecten
Set WshShell = CreateObject("WScript.Shell")
Set ObjEnv = WshShell.Environment("Process")
set ObjFS = CreateObject ("Scripting.FileSystemObject")
userprofile = objEnv("userprofile")appdata = objEnv('APPDATA")localappdata = objEnv("LOCALAPPDATA")
username = objEnv("usename")' Instellen BlueBeam PDF Revu
If Not objFS.FolderExists("\\/server\usershare]\" & username & "\AppData\") then
objFS.CreateFolder ("\\/server\usershare ]\" & username & "\AppData\")
End if
If Not objFS.FolderExists("\\[server\usershare]\" & username & "\AppData\Local\") then
objFS.CreateFolder ("\\[server\usershare]\" & username & "\AppData\Local\")
End if
If Not objFS.FolderExists("\\[server\usershare]\" & username & "\AppData\Local\Bluebeam
Software\") then
objFS.CreateFolder ("\\[server\usershare]\" & username & "\AppData\Local\Bluebeam
Software\\")
End if
If Not objFS.FolderExists("\\[server\usershare]\" & username & "\AppData\Local\Bluebeam
Software\Redline\") then
objFS.CreateFolder ("\\[server\usershare]\" & username & "\AppData\Local\Bluebeam
Software\Redline\End if
If Not objFS.FolderExists(localappdata & "\Bluebeam Software\") then
objFS.CreateFolder (localappdata & "\Bluebeam Software\")
End if
If Not objFS.FolderExists(localappdata & "\Bluebeam Software\Redline\") then
objFS.CreateFolder (localappdata & "\Bluebeam Software\Redline\")
End if
objFS.CopyFolder("\\[server\usershare]\" & username & "\AppData\Local\Bluebeam
Software\Redline"), (localappdata & "\Bluebeam Software\Redline"), true
```

```
LOGOFF, VBS
```

```
' Aanmaken van de Shell Objecten
Set WshShell = CreateObject("WScript.Shell")
Set ObjEnv = WshShell.Environment("Process")
set ObjFS = CreateObject("Scripting.FileSystemObject")
userprofile = objEnv("userprofile")appdata = objEnv("APPDATA")
localappdata = objEnv("LOCALAPPDATA")
username = objEnv("usename")' Instellen BlueBeam PDF Revu
objFS.CopyFolder(localappdata & "\Bluebeam Software\Redline"), ("\\/server\usershare]\"
username & "\AppData\Local\Bluebeam Software\Redline"), true
```
# 3.2. Via Citrix Profile Manager

Instellingen van Citrix Profile Manager worden gedaan via Group Policy Objects. Hierin kan het pad "AppData\Local\Bluebeam Software\Redline" worden meegenomen in:

Citrix/Profile Management/File System/Synchronization: Directories to Synchronize

```
SRV - Citrix Profile Management
 Scope | Details Settings | Delegation |
    SRV - Citrix Profile Management
    Data collected on: 14-9-2011 14:18:05
   Computer Configuration (Enabled)
     Policies
       Administrative Templates
                Policy definitions (ADMX files) retrieved from the central store.
            Citrix/Profile Management
           Citrix/Profile Management/File system
           Citrix/Profile Management/File system/Synchronization
                Policy
                                                                                       Setting
                Directories to synchronize
                                                                                       Enabled
                       List of directories to synchronize
                       AppData\Local\Microsoft\Credentials
                       AppData\Local\Citrix\Citrix offline plug-in
                       AppData\Local\Bluebeam Software\Redline\
                                                                                       Setting
                Policy
                                                                                       Enabled
                Files to synchronize
                       List of files to synchronize:
                       AppData\Local\Microsoft\Office\*.gat
                       AppData\Local\Microsoft\Office\".officeui
                       AppData\Local\Microsoft\0IS\0IScatalog.cag
           Citrix/Profile Management/Profile handling
           Citrix/Profile Management/Registry
           Citrix/Profile Management/Streamed user profiles
```